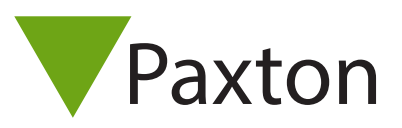

## Net2 – Wiegand Activation

## Overview

Wiegand is activated via an activation card, purchased separately. Only a single card needs to be purchased as this will allow you to toggle the Wiegand functionality at the reader.

Note: To activate a Wiegand Card an HID licence must first be activated.

## Sales codes

HID Wiegand activation card sales code:

125-201 (-D, -EX, -F, -NL, -US)

## Wiegand Activation

To enable Wiegand, simply present your activation card to the reader you wish to activate within 2 minutes of power up. The reader LED's will advise you of the success of the activation by displaying a green LED for activation of Wiegand output and red LED for activation of Clock and Data output. To change the reader output again, simply present the card again within 2 minutes of power up.

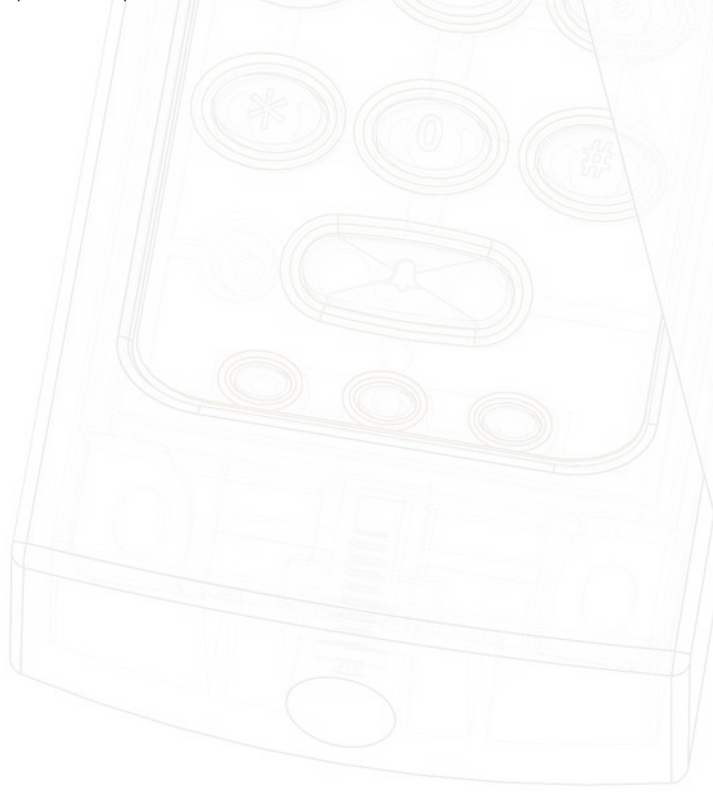

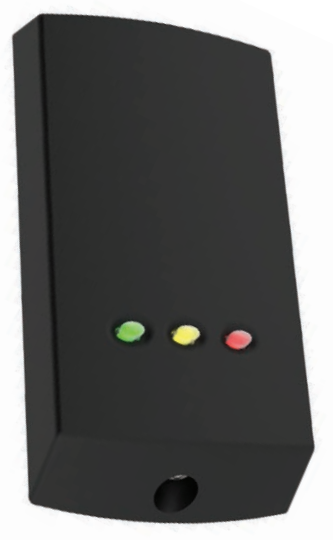

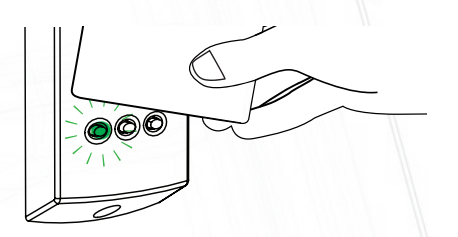

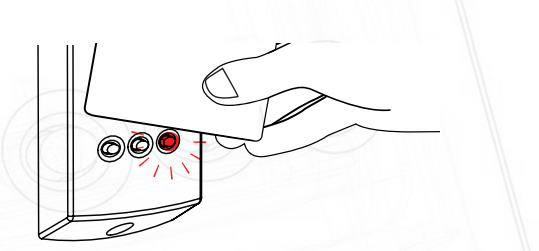

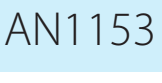